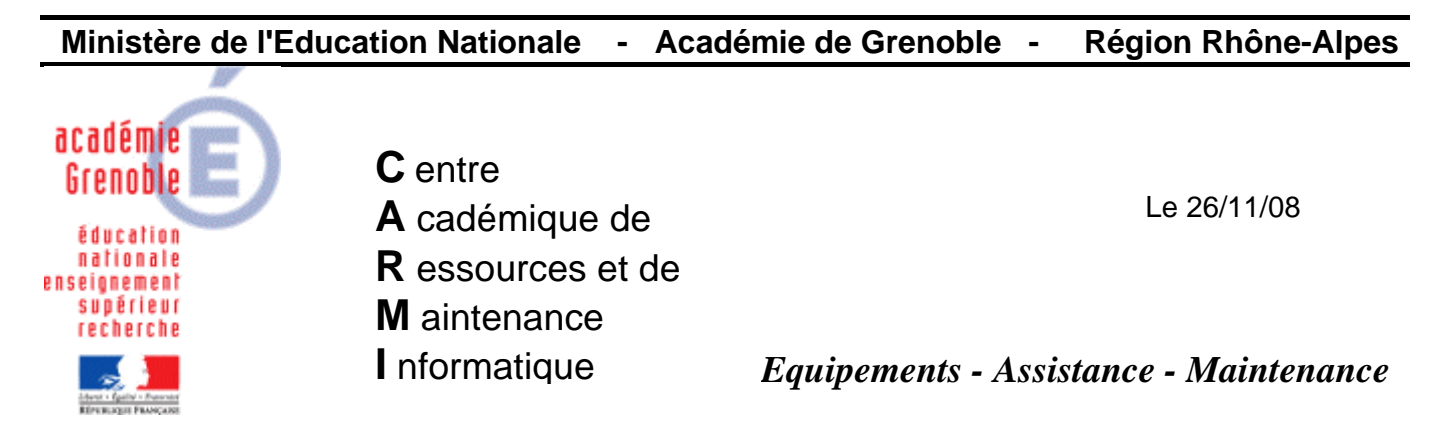

Code fichier : sauvegarde\_base\_ghost.doc

## Sauvegarder la base ghost

## **Principe :**

Les sauvegardes avec NTBackup ne prennent pas en compte la base GHOST, car cette dernière reste ouverte et les fichiers sont en cours d'utilisation. Il est par ailleurs nécessaire de positionner la base en mode export afin de pouvoir sauvegarder les clefs de cryptage permettant d'avoir accès à la base.

Un script spécifique a donc été mis à disposition.

## **Procédure :**

[Télécharger](ftp://ftp.ac-grenoble.fr/assistance.logicielle/SauvGhost.zip) l'archive du script sur notre site, la décompresser et exécuter le script. Un dossier daté sera généré au même emplacement, contenant tous les éléments nécessaires à la remise en service de la console en cas de problème.

Il est conseillé de positionner le script une partition (ou mieux, sur un disque) différent de celui où est située la partition système (et donc la base Ghost).

Ce script gère toutes les versions Ghost Carmi (11.0.2, 11.0.1, 8.3, 8.0) et fonctionne sur toutes les plates-forme où sont actuellement déployées les consoles (W2003, W2000, XP).